# **Trouble Shooting Tips for Teams ™**

**PUBLICATION DATE:** 12/01/20

#### **BASIC FAQS**

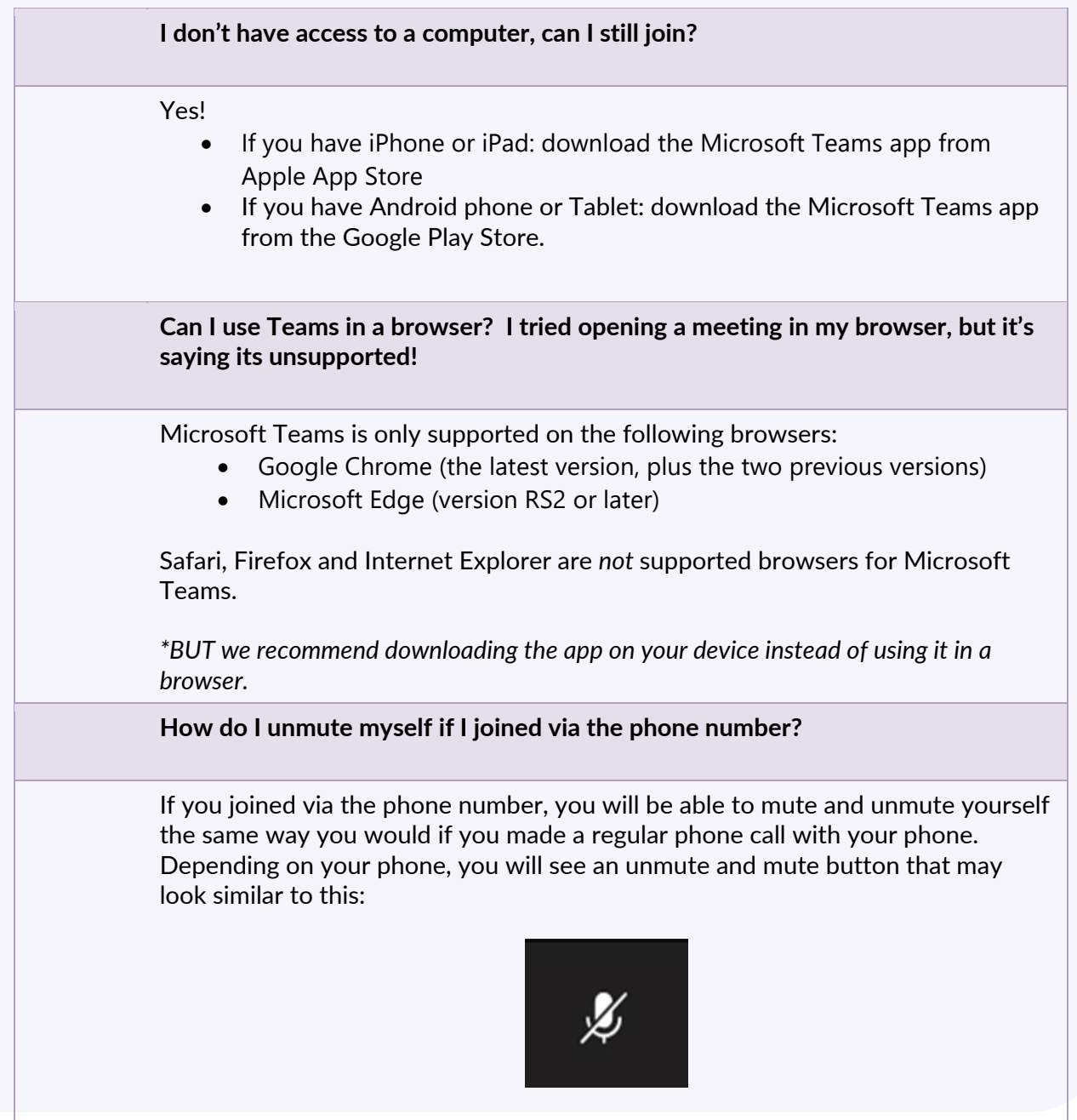

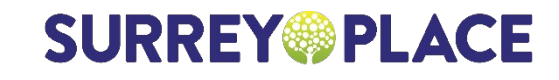

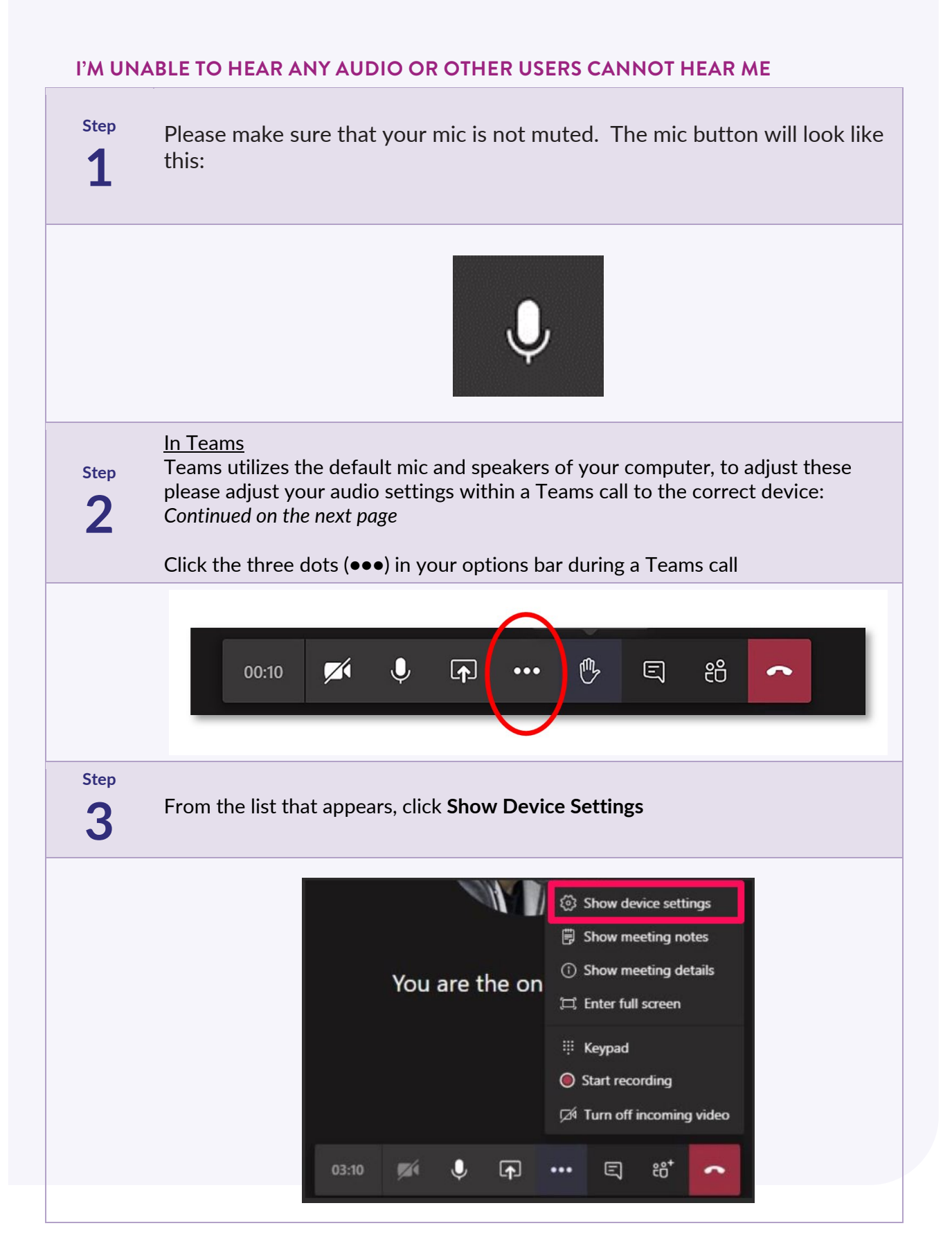

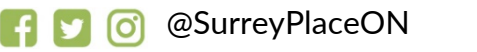

# **SURREY®PLACE**

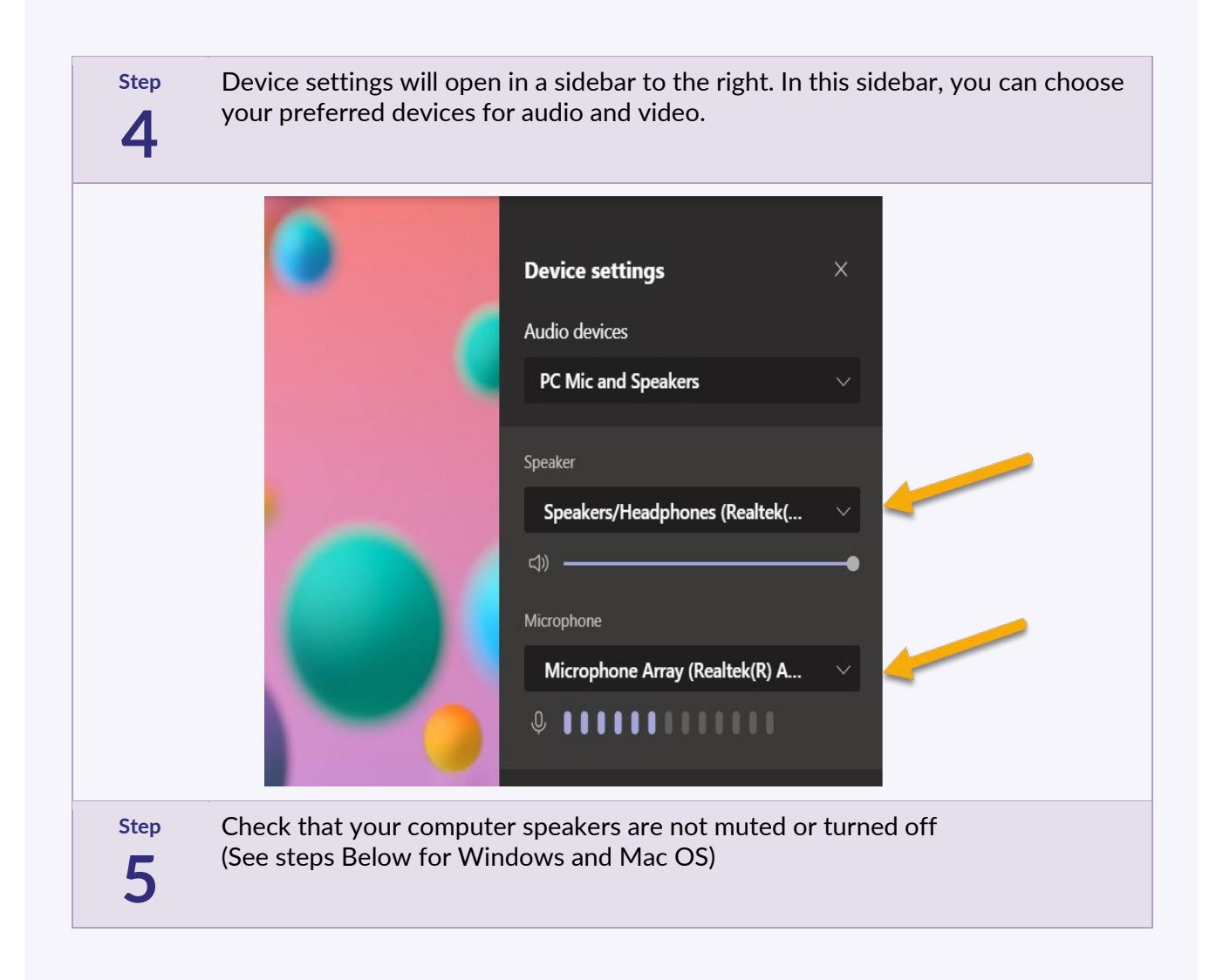

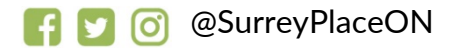

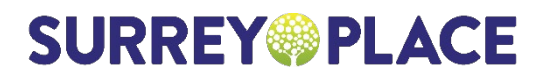

## **FOR WINDOWS: CHECK THAT YOUR DEVICE SPEAKERS ARE NOT MUTED OR**

#### **TURNED OFF.**

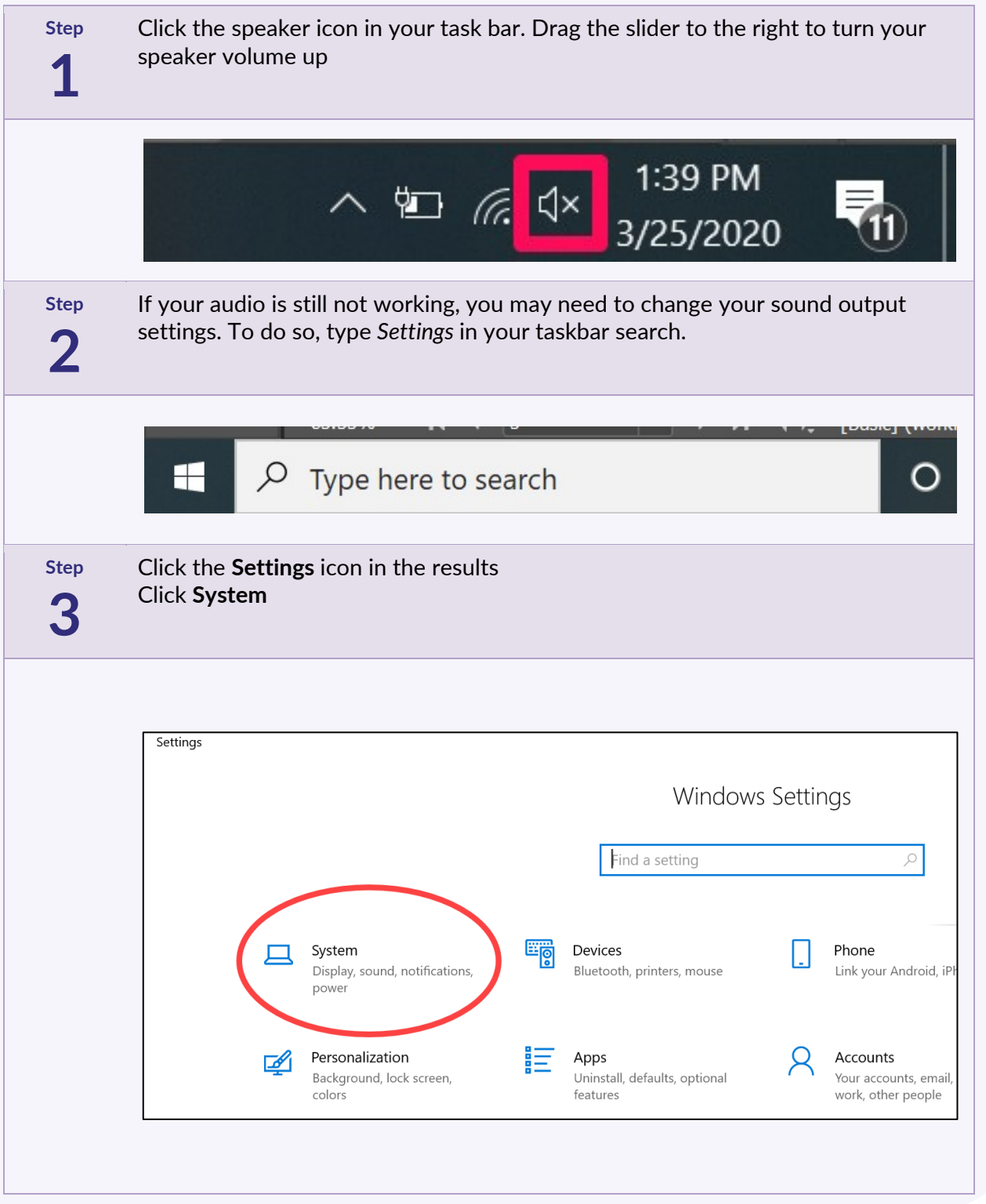

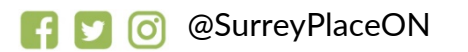

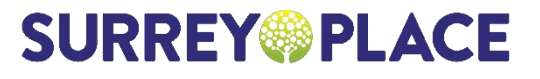

**Step**

**4**

Click **Sound** from the lefthand sidebar. On the right, under **Choose your output device,** select the speaker in the drop down list.

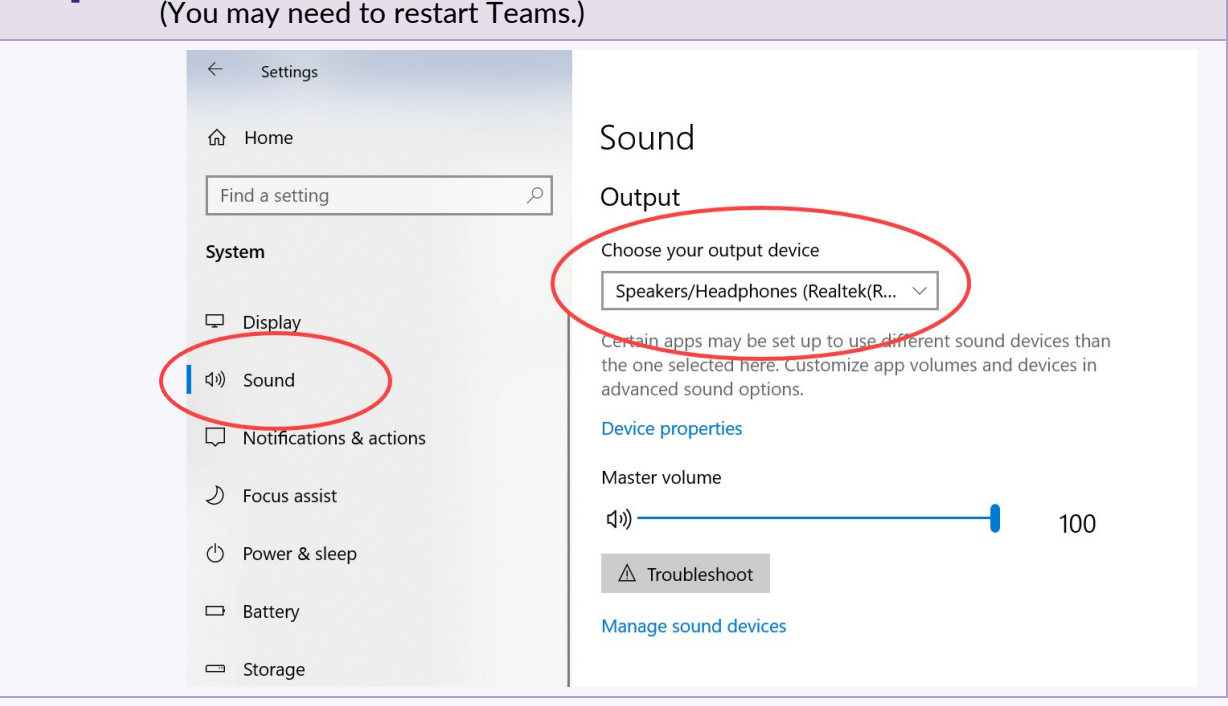

### **FOR MAC IOS: CHECK THAT YOUR DEVICE SPEAKERS ARE NOT MUTED OR TURNED OFF.**

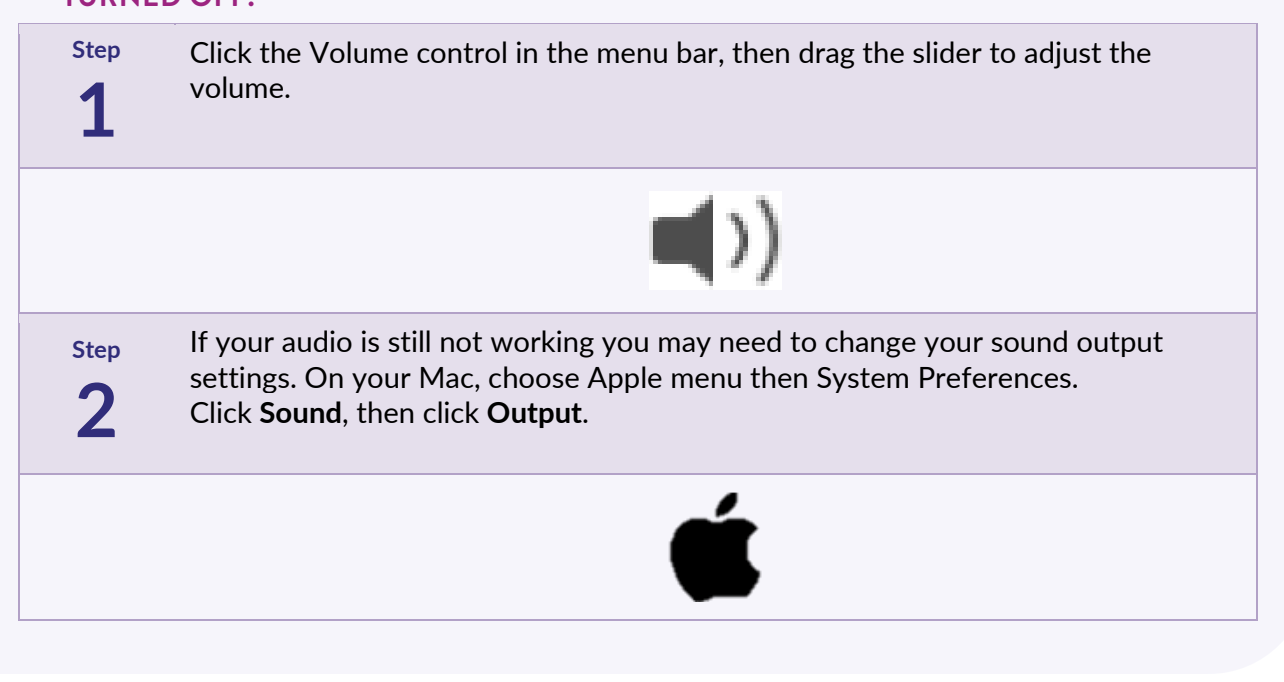

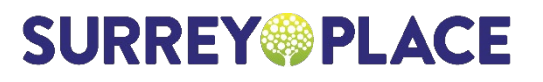

# **Step 3**

Select the speaker device you want to use in the list of sound output devices. \*You may need to restart Teams.

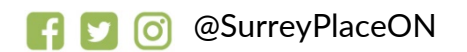

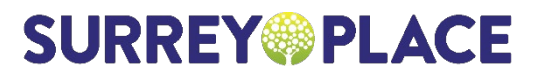